E-Mail Konten Einstellungen

# E-Mail Konten Einstellungen

[Hauptseite](https://onlinehilfen.ra-micro.de/index.php/Hauptseite) > [E-Workflow](https://onlinehilfen.ra-micro.de/index.php/Kategorie:E-Workflow) > [E-Mail Konten](https://onlinehilfen.ra-micro.de/index.php/E-Mail_Konten) > [E-Mail-Konto neu einrichten/bearbeiten](https://onlinehilfen.ra-micro.de/index.php/E-Mail-Konto_neu_einrichten/bearbeiten) > [E-Mail Konten](https://onlinehilfen.ra-micro.de)  [Einstellungen](https://onlinehilfen.ra-micro.de)

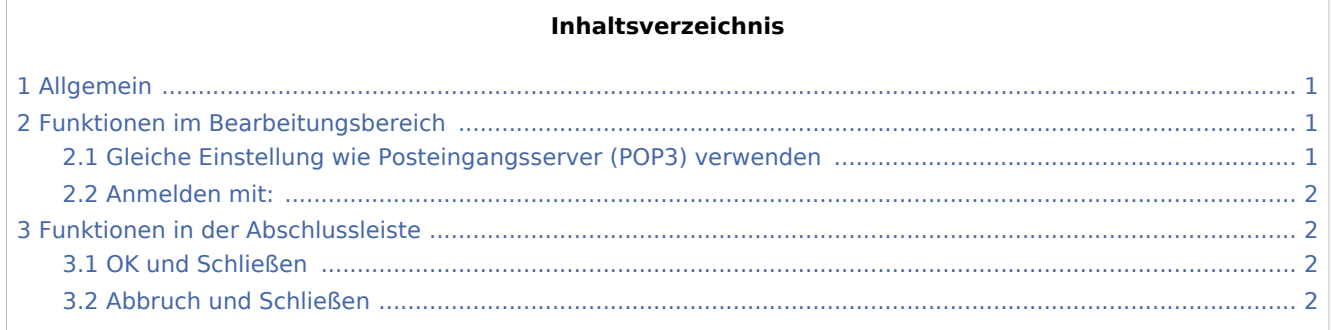

## <span id="page-0-0"></span>Allgemein

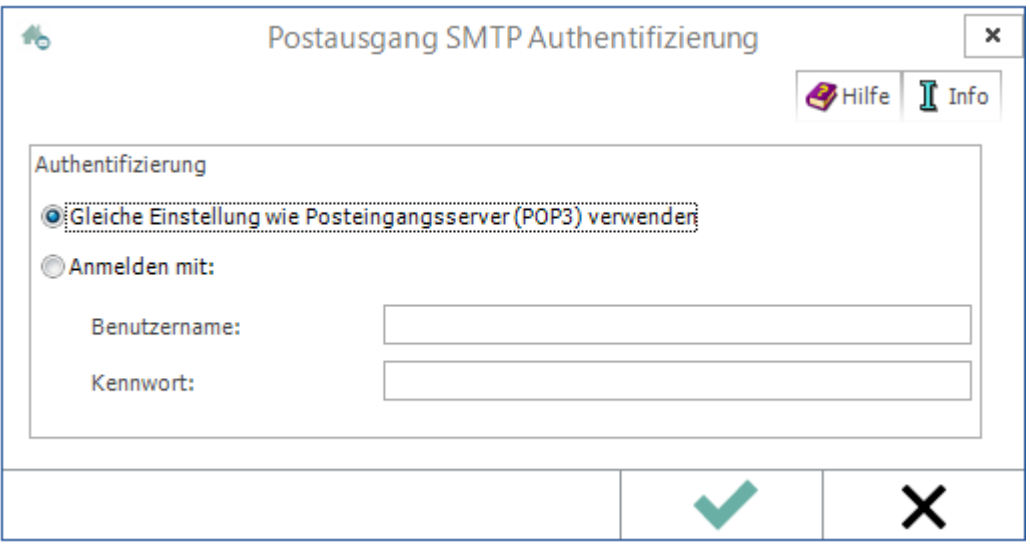

Falls eine Authentifizierung am Postausgangsserver (SMTP) erforderlich ist, können die notwendigen Eingaben in den folgenden Einstellungen vorgenommen werden.

## <span id="page-0-1"></span>Funktionen im Bearbeitungsbereich

#### <span id="page-0-2"></span>Gleiche Einstellung wie Posteingangsserver (POP3) verwenden

Verwendet zur Authentifizierung dieselben Einstellungen wie für den Posteingangsserver.

Eine gesonderte Authentifizierung des Postausgangs ist mit dieser Einstellung nicht erforderlich.

E-Mail Konten Einstellungen

#### <span id="page-1-0"></span>Anmelden mit:

Diese Einstellungen bewirken, dass jeder Postausgang mit dem hier eingegebenen Benutzernamen und Kennwort zu authentifizieren ist.

# <span id="page-1-1"></span>Funktionen in der Abschlussleiste

#### <span id="page-1-2"></span>OK und Schließen

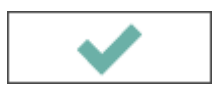

Speichert die vorgenommenen Eingaben und schließt das Fenster.

#### <span id="page-1-3"></span>Abbruch und Schließen

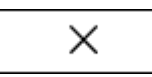

Schließt das Fenster ohne zu speichern.